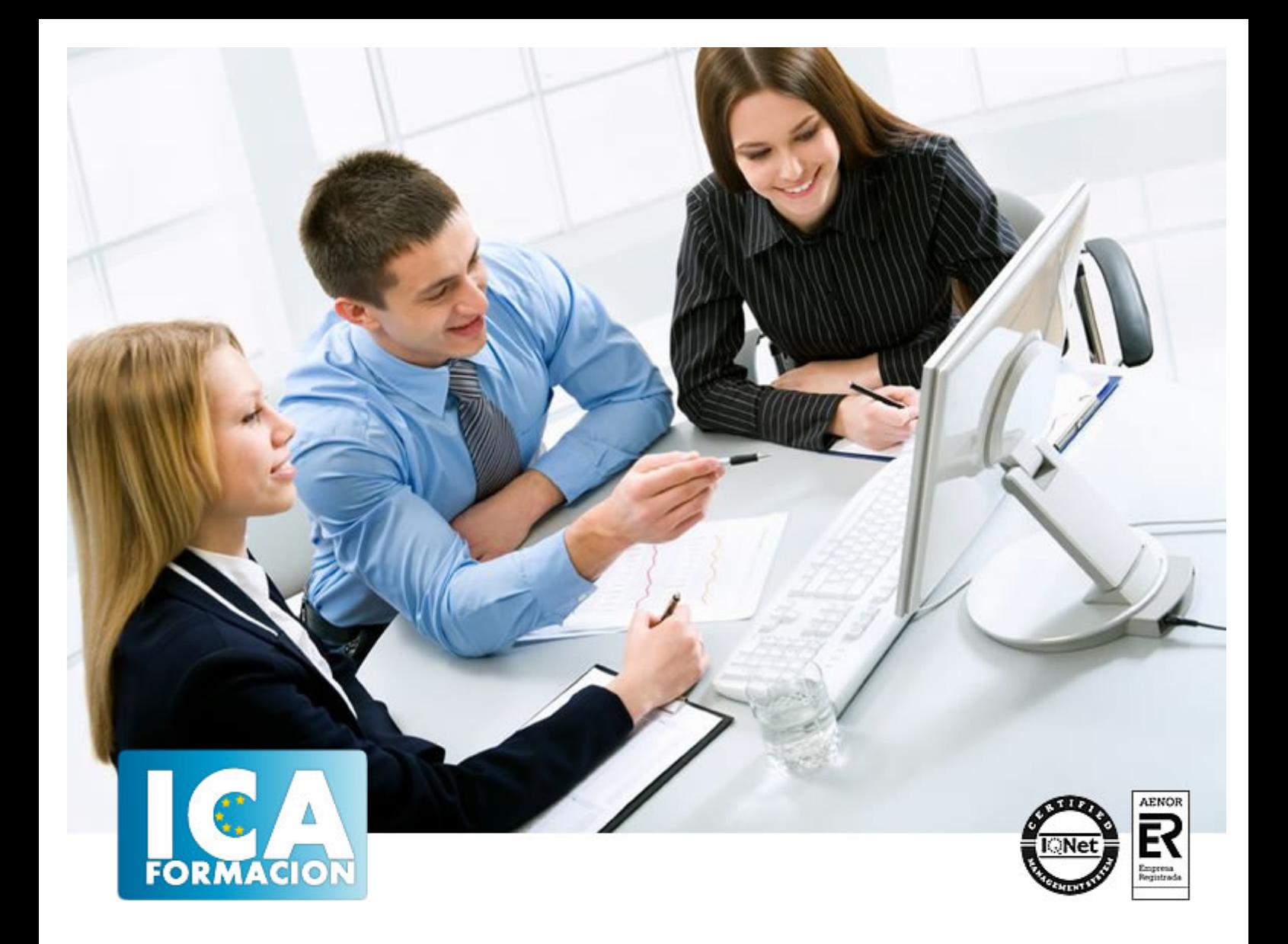

# **Curso Superior de Presto 10. Nivel Básico**

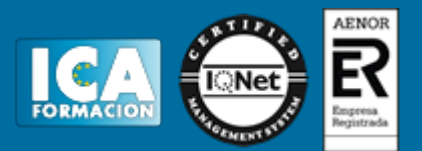

#### **Curso Superior de Presto 10. Nivel Básico**

**Duración:** 60 horas

**Precio:** consultar euros.

**Modalidad:** e-learning

#### **Metodología:**

El Curso será desarrollado con una metodología a Distancia/on line. El sistema de enseñanza a distancia está organizado de tal forma que el alumno pueda compatibilizar el estudio con sus ocupaciones laborales o profesionales, también se realiza en esta modalidad para permitir el acceso al curso a aquellos alumnos que viven en zonas rurales lejos de los lugares habituales donde suelen realizarse los cursos y que tienen interés en continuar formándose. En este sistema de enseñanza el alumno tiene que seguir un aprendizaje sistemático y un ritmo de estudio, adaptado a sus circunstancias personales de tiempo

El alumno dispondrá de un extenso material sobre los aspectos teóricos del Curso que deberá estudiar para la realización de pruebas objetivas tipo test. Para el aprobado se exigirá un mínimo de 75% del total de las respuestas acertadas.

El Alumno tendrá siempre que quiera a su disposición la atención de los profesionales tutores del curso. Así como consultas telefónicas y a través de la plataforma de teleformación si el curso es on line. Entre el material entregado en este curso se adjunta un documento llamado Guía del Alumno dónde aparece un horario de tutorías telefónicas y una dirección de e-mail dónde podrá enviar sus consultas, dudas y ejercicios El alumno cuenta con un período máximo de tiempo para la finalización del curso, que dependerá del tipo de curso elegido y de las horas del mismo.

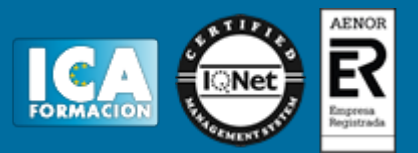

#### **Profesorado:**

Nuestro Centro fundado en 1996 dispone de 1000 m2 dedicados a formación y de 7 campus virtuales.

Tenemos una extensa plantilla de profesores especializados en las diferentes áreas formativas con amplia experiencia docentes: Médicos, Diplomados/as en enfermería, Licenciados/as en psicología, Licencidos/as en odontología, Licenciados/as en Veterinaria, Especialistas en Administración de empresas, Economistas, Ingenieros en informática, Educadodores/as sociales etc…

El alumno podrá contactar con los profesores y formular todo tipo de dudas y consultas de las siguientes formas:

-Por el aula virtual, si su curso es on line -Por e-mail -Por teléfono

#### **Medios y materiales docentes**

-Temario desarrollado.

-Pruebas objetivas de autoevaluación y evaluación.

-Consultas y Tutorías personalizadas a través de teléfono, correo, fax, Internet y de la Plataforma propia de Teleformación de la que dispone el Centro.

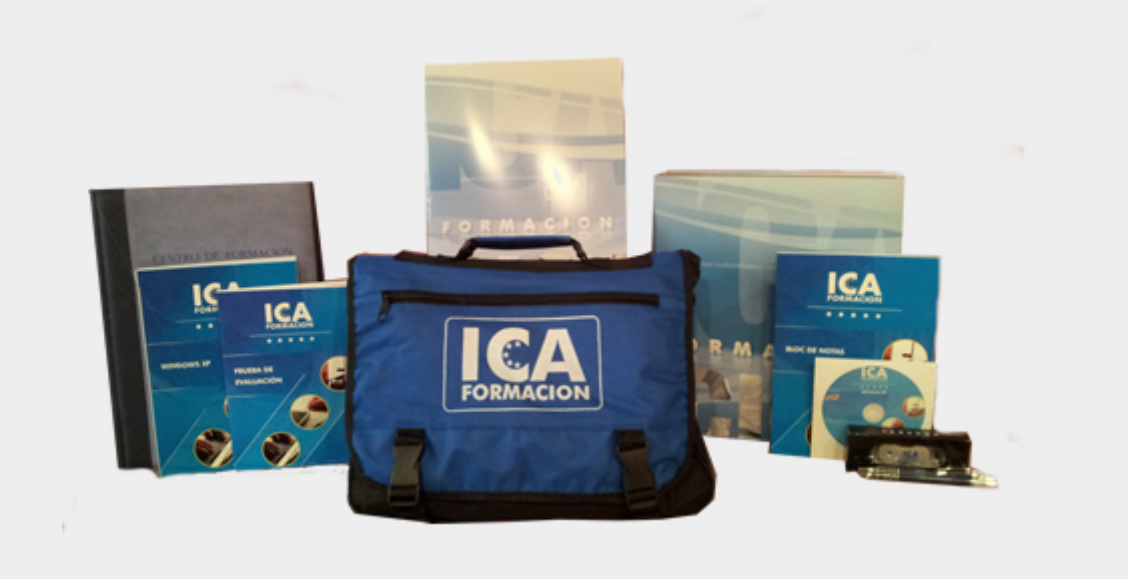

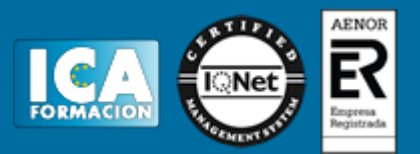

#### **Titulación:**

Una vez finalizado el curso, el alumno recibirá por correo o mensajería la titulación que acredita el haber superado con éxito todas las pruebas de conocimientos propuestas en el mismo.

# **Programa del curso:**

# **TEMA 1. INTRODUCCIÓN.**

- 1. ¿Para que sirve Presto?
- 2. Perfiles de uso de Presto.
- 3. Instalar y abrir Presto.
- 4. Estructura modular de Presto y autorización de módulos.
- 5. El interfaz.
- 6. El entorno de trabajo.
- 7. Propiedades de la obra.
- 8. Datos generales.
- 9. Mejoras y novedades de Presto 10.

# **TEMA 2. LAS HERRAMIENTAS BÁSICAS.**

- 1. Archivo.
- 2. Edición.
- 3. Herramientas
- 4. Cómo ajustar un presupuesto a un valor predeterminado.
- 5. Cómo sustituir un concepto por otro.
- 6. Cómo reestructurar una descomposición.
- 7. Cómo reducir niveles.
- 8. Cómo actualizar conceptos.
- 9. Cómo actualizar mediciones.
- 10. Cómo comparar dos obras.
- 11. Cómo generar precedencias.
- 12. Cómo rellenar una planificación.
- 13. Cómo crear registros.
- 14. Cómo generar un pliego de condiciones.

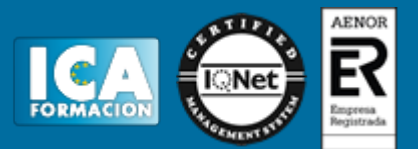

- 15. Cómo optimizar textos.
- 16. Macros
- 17. Cálculos.
- 18. Precios.
- 19. Actividades.
- 20. Mediciones.
- 21. Tiempos.
- 22. Calcular todo.
- 23. Ventana.

# **TEMA 3. DEFINICIONES. EL PRESUPUESTO.**

- 1. Ventana presupuesto.
- 2. Esquemas de presupuestos.
- 3. Texto.
- 4. Fases.
- 5. Medición.
- 6. Concepto paramétrico.
- 7. Agenda de una obra.
- 8. Entidades de una obra.
- 9. Ventana conceptos.
- 10. Campos de conceptos.
- 11. Ventana entidades.
- 12. Esquemas de entidades.
- 13. Ventana sistemas de gestión QMASS.
- 14. Esquemas de sistemas de gestión.
- 15. Certificaciones (Ventana Agenda y Fechas).
- 16. Esquemas de la agenda.
- 17. Ventana archivos.
- 18. Esquemas de archivos.
- 19. Miniaturas.
- 20. Galería.
- 21. Ventana relaciones.
- 22. Esquemas de relaciones.

#### **TEMA 4. CONCEPTOS.**

- 1. Creación de una obra nueva.
- 2. Crear una estructura de capítulos y partidas.
- 3. Crear subcapítulos.
- 4. Descomponer una partida.
- 5. Añadir un texto.
- 6. Duplicar concepto.
- 7. Modificación de precios y cantidades.
- 8. Medios auxiliares y costes indirectos.
- 9. Medios auxiliares.
- 10. Costes indirectos.
- 11. Abrir una referencia.
- 12. Copiar un concepto de un cuadro de precios.
- 13. Copiar conceptos de otra obra.
- 14. Ordenar conceptos.

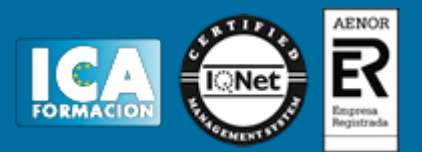

# **TEMA 5. MEDICIONES.**

- 1. Crear líneas de medición.
- 2. Facilidades para anotar líneas de medición.
- 3. Insertar subtotales.
- 4. Igual medición.
- 5. Completar el ejemplo.

# **TEMA 6. CÓMO TERMINAR UN PRESUPUESTO.**

- 1. Añadir agentes de la edificación: propiedad, dirección de obra y constructor.
- 2. Anotar los distintos porcentajes a aplicar a la obra.
- 3. Anotar un precio distinto del calculado.
- 4. Deshacer.
- 5. Hacer una copia de seguridad.
- 6. Ajustar el presupuesto a una cifra dada.
- 7. Redondeos.
- 8. Ventana "Conceptos".

#### **TEMA 7. IMPRESIÓN DE RESULTADOS. CONEXIÓN CON OTROS PROGRAMAS.**

- 1. Imprimir las mediciones y el presupuesto.
- 2. Imprimir el resumen del presupuesto.
- 3. Obtener más resultados impresos del presupuesto.
- 4. Conexión con otros programas.
- 5. Exportar/Importar formato Excel.
- 6. Exportar/Importar formato FIEBDC.

#### **TEMA 8. CERTIFICACIONES.**

- 1. Certificar una cantidad alzada.
- 2. Certificar por porcentaje.
- 3. Certificar por líneas de certificación.
- 4. Certificar por fases.
- 5. Resultados de la certificación.

# **TEMA 9. CÓMO REALIZAR UNA PLANIFICACIÓN.**

- 1. Estructura del diagrama.
- 2. Duraciones.
- 3. Precedencias.
- 4. Cálculo y ajuste.
- 5. Visualización.
- 6. Menú contextual.

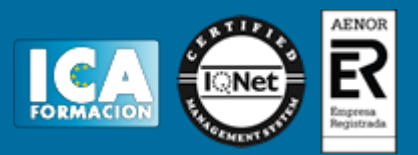

7. Modificación del diagrama.

# **ANEXO A1. MEJORAS DE PRESTO 10 RESPECTO DE PRESTO 8**

- 1. Mejoras técnicas.
- 2. Mejoras del interfaz.
- 3. Funcionalidad general.
- 4. Presupuesto.
- 5. Nuevas combinaciones de precios.
- 6. Entidades.
- 7. Asistentes.
- 8. Medición de acabados y carpinterías.
- 9. Sistemas de gestión QMASS.
- 10. Calidad.
- 11. Informes.
- 12. Allplan.
- 13. Presto CAD.
- 14. Tiempos.
- 15. Control de obras.
- 16. Integración de obras.
- 17. Compatibilidad con Presto 8.
- 18. Nuevos módulos de Presto 10.